## **My Core : Il s'agit d'un outil de partage et de synchronisation multi-plateformes ->**

- Ouvert à tous les personnels des unités de recherche associées au CNRS.
- Authentification via la fédération Renater (Labintel pour le CNRS).
- 10 Go par utilisateurs et taille de fichiers < 4Go.
- $\Box$  Partage en lecture / écriture.
- Synchronisation possible à l'aide d'un client 'lourd' (Façon 'DropBox'), nécessitant un compte (Login / Pwd) personnel

SE CONNECTER A MyCORE -> A la connexion sur le sit[e https://mycore.core-cloud.net/](https://mycore.core-cloud.net/) choisir :

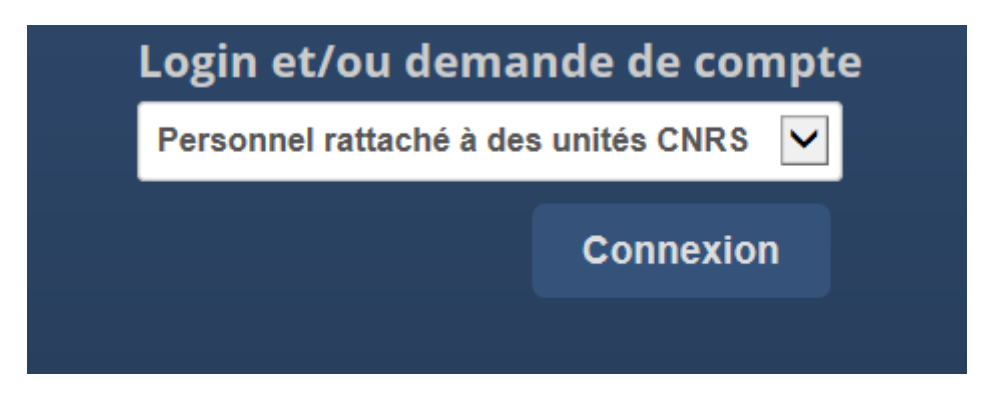

Vous devez figurer dans l'annuaire Labintel pour utiliser le service MyCore.

Si vous ne vous souvenez plus de votre identification Labintel (compte et password) vous pouvez cliquer sur le lien montré ci-dessous (ver[s https://sesame.cnrs.fr/\)](https://sesame.cnrs.fr/).

(Pour information : Il s'agit de la même identification que vous utilisez pour déposer vos absences dans l'application 'AGATE').

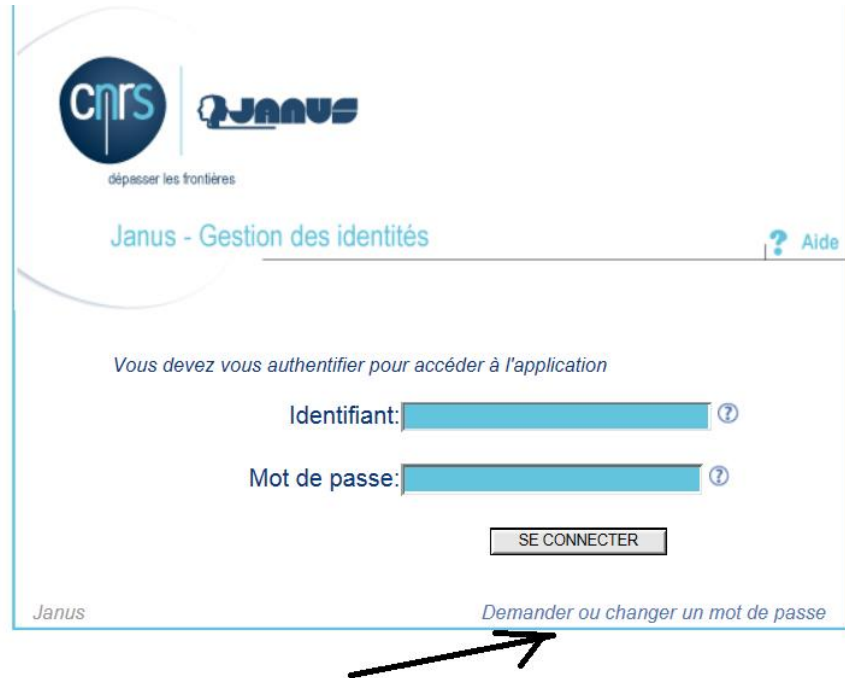

Une fois connecté, vous devez créer un mot de passe lié à votre compte local (compte d'application MyCore) ->

**En effet la création du mot de passe du compte local est indispensable si vous avez besoin de faire de la synchronisation de dossiers (à la mode 'Dropbox').**

## Création du mot de passe du compte local :

Il est primordial de créer un mot de passe lié à son compte local. Il faut aller dans 'Personnel'

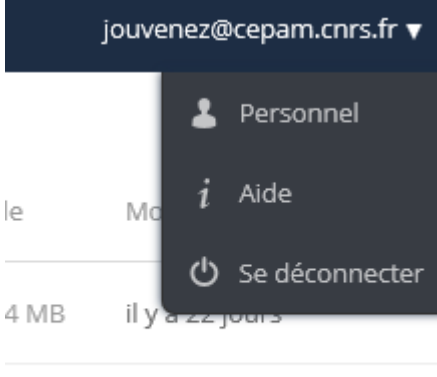

0 kB il y a 23 jours

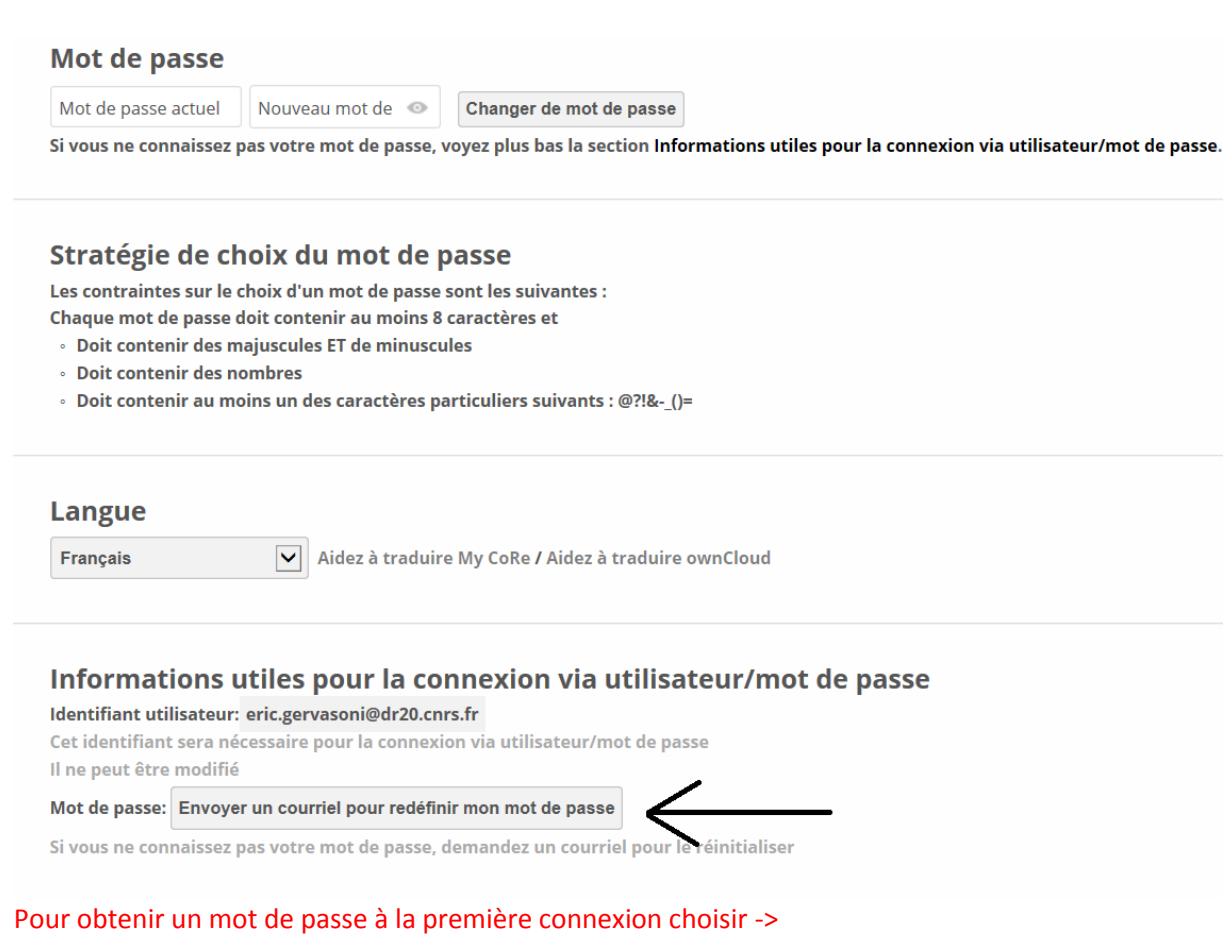

« envoyer un courriel pour redéfinir un mot de passe » (comme montré ci-dessus).

L'option Mot de passe, en Haut de la page, n'est utilisable que si vous vous souvenez de votre mot de passe.

SYNCHRONISER DES DOSSIERS (A LA MODE DROPBOX) ->

Aller dans 'Personnel' :

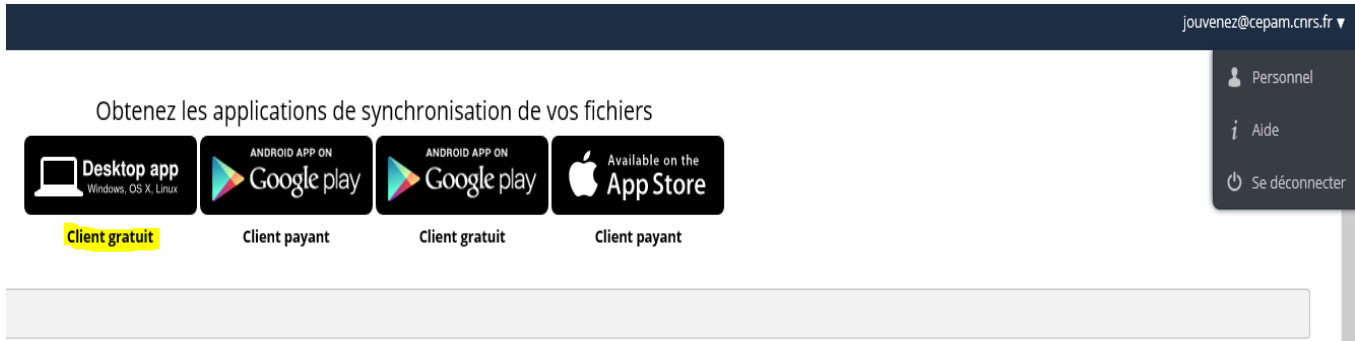

Choisir le type de client à télécharger (ici le client gratuit 'owncloud' pour Windows par exemple) :

## **Install Desktop Clients**

Latest stable version: 1.8.0 (Changelog)

Synchronise your ownCloud with your computer using our desktop clients.

Select one or more directories on your local machine and always have access to your latest files wherever you are.

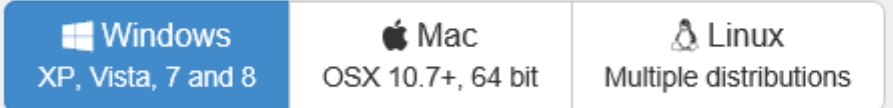

Looking for the Sources (PGP signature)? For more information on the sync client, check out the documentation.

Installez et exécutez le client (une icône apparait en bas à droite dans la barre des tâches).

Vous configurez alors le client avec vos paramètres :

- Paramètres de synchronisation :
	- Url de My Core (ici : [https://mycore.core-cloud.net/\)](https://mycore.core-cloud.net/)
	- Nom d'utilisateur (votre mail -> on le retrouve dans l'onglet 'Personnel')
	- Mot de passe définit pour le compte local (cf plus haut 'création du mot de passe du compte local')
- $\square$  Dossier(s) à synchroniser :

 Créer en premier lieu un ou plusieurs dossiers dans My Core -> [https://mycore.core](https://mycore.core-cloud.net/)[cloud.net/](https://mycore.core-cloud.net/) :

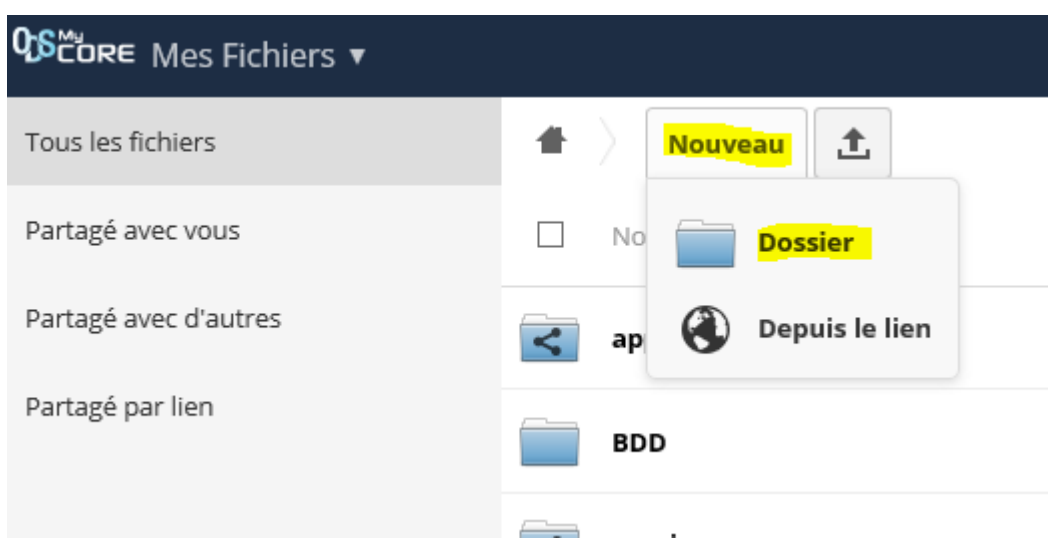

Choisir le dossier à synchroniser ->

Un dossier local sur votre PC (C:\Data\Cloud par exemple).

Les dossiers (sur le 'Cloud' et en 'local') sont ainsi synchronisés.

## PARTAGE DE DOSSIERS / FICHIERS ->

- $\square$  Ils se font à partir du client léger : <https://mycore.core-cloud.net/>
- $\Box$  On peut partager avec :
	- un quidam « de la terre entière » sans qu'il dispose d'un compte My Core.
	- des « utilisateurs de My Core » (Authentifiés via la fédération Renater).
	- un groupe d'utilisateurs de My Core
- On peut affecter un mot de passe et un délai dans le partage

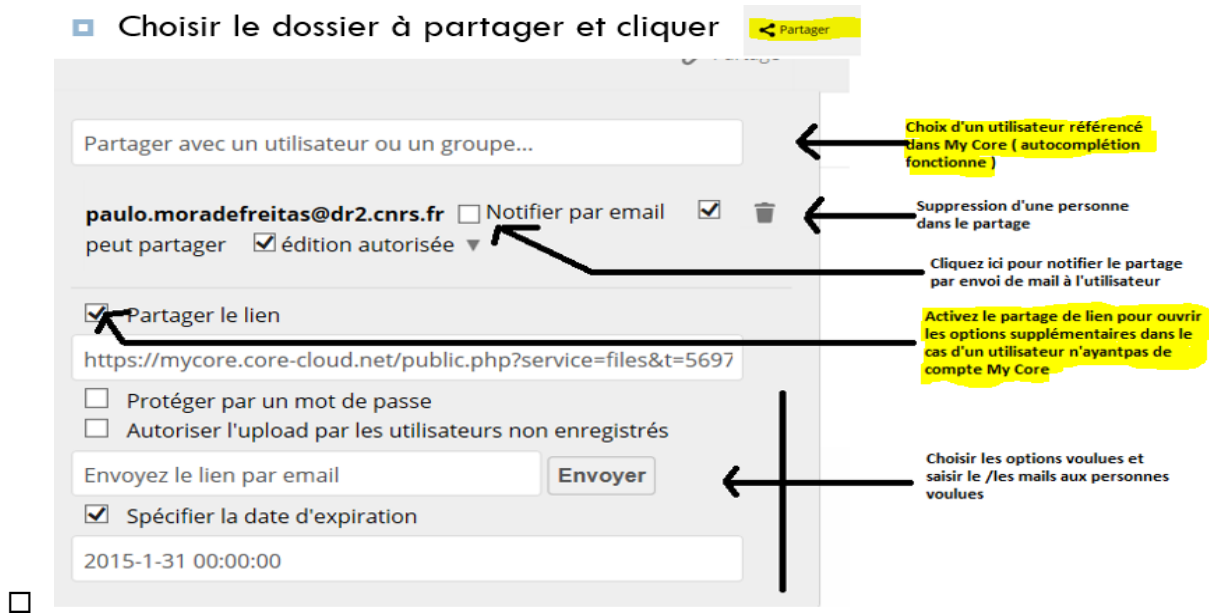

En bref :

Une personne étant référencée dans Labintel peut ouvrir un compte MyCORE et avoir jusqu'à 20 Go de stockage à terme (pour l'instant 5Go).

Celle-ci peut partager des dossiers en lecture/écriture (upload) avec un ensemble de personnes ayant ou pas un compte My Core. Dans ce dernier cas au travers de 'liens de partage' donnant accès au dossier partagé (cf ci-dessus).